# FMCでのFTDのインラインセット注文の明確化

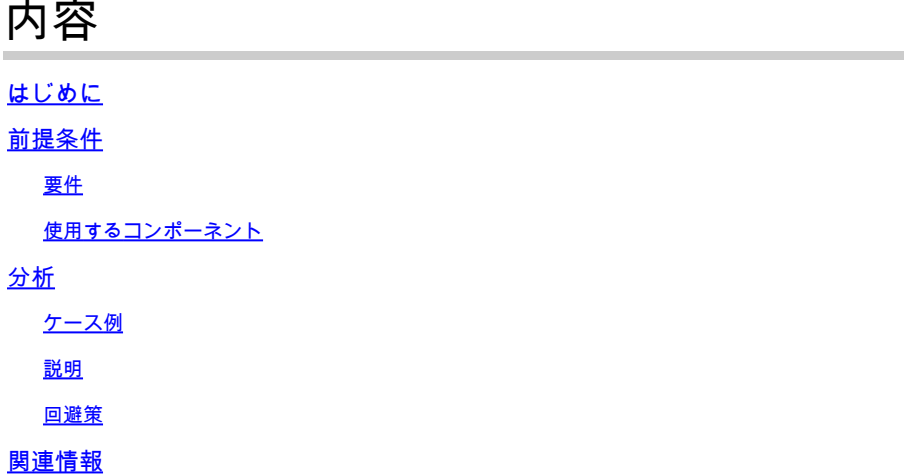

## はじめに

このドキュメントでは、インターフェイスの命名規則がすべてのセットで等しい場合でも、イン ラインセットのインターフェイス順序が異なる理由について説明します。

## 前提条件

## 要件

次の項目に関する知識があることが推奨されます。

- セキュアファイアウォール脅威対策(FTD)
- セキュアファイアウォール管理センター(FMC)
- Secure Firewall Extensible Operating System(FXOS)
- REST-API

## 使用するコンポーネント

このドキュメントの情報は、次のソフトウェアとハードウェアのバージョンに基づいています。

- Secure Firewall Threat Defenseバージョン7.2.5.1
- Secure Firewall Manager Center(FMC)バージョン7.2.5.1
- Secure Firewall Extensible Operating System 2.12(1.48)
- Secure Firewall Chassis Manager(FCM)

このドキュメントの情報は、特定のラボ環境にあるデバイスに基づいて作成されました。このド キュメントで使用するすべてのデバイスは、クリアな(デフォルト)設定で作業を開始していま す。本稼働中のネットワークでは、各コマンドによって起こる可能性がある影響を十分確認して ください。

ケース例

この例では、6つのインターフェイスを持つFTDがインラインペアで設定されています。

Ethernet1/1 (Inside-A) Ethernet1/2 (Outside-A) Ethernet1/3 (Inside-B) Ethernet1/4 (Outside-B) Ethernet1/5 (Inside-C) Ethernet1/6 (Outside-C)

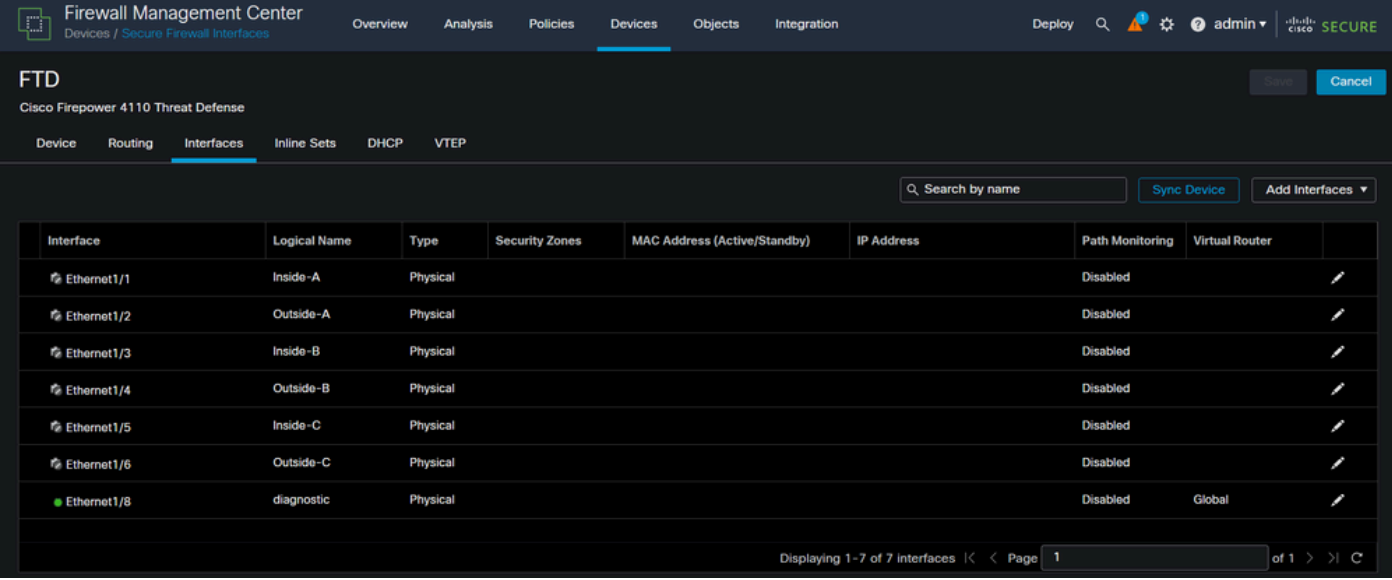

FTDインターフェイスリスト

インラインセットは、各ペアについて内部から外部への設定が計画されているため、次の設定に なります。

Inline Set A: Inside-A <-> Outside-A Inline Set B: Inside-B <-> Outside-B Inline Set C: Inside-C <-> Outside-C

ユーザは、インターフェイスの順序が、インターフェイスの論理名またはインターフェイスの物 理名によってアルファベット順に表示されることを期待します。ただし、この設定では、次の図 に示すように異なる順序になります。

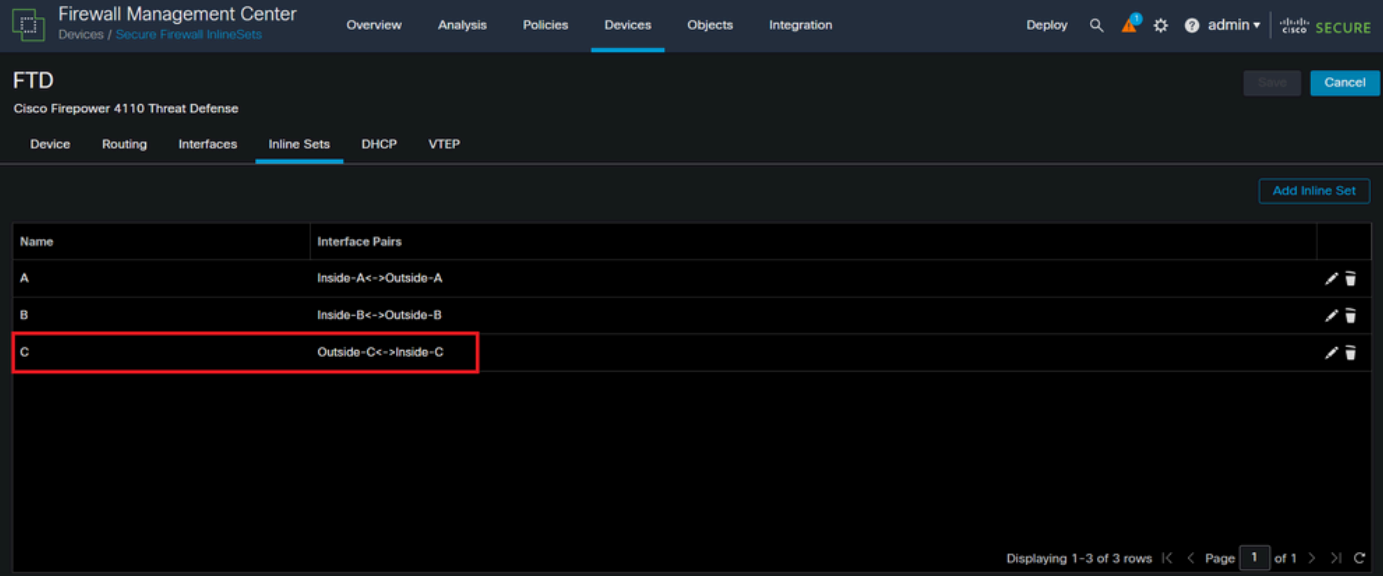

FTDインラインセット

インラインセットCの順序が他の2つのインラインセットの順序と異なることにユーザが気付きま す。

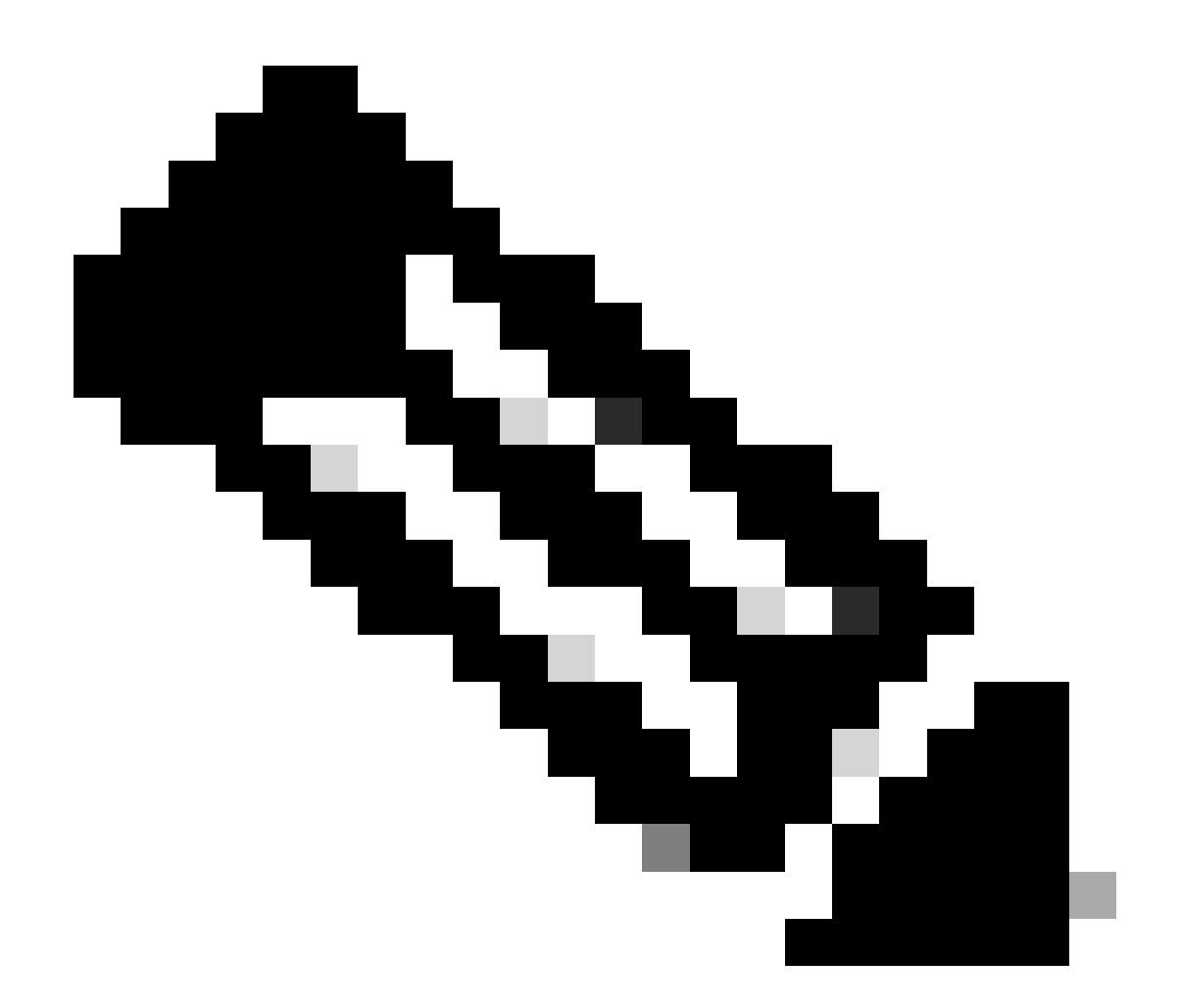

注:インラインセットインターフェイスペアの順序によって通信や動作の問題が発生す ることはありませんが、美観上の理由から発生する可能性があることに注意してくださ  $U<sub>o</sub>$ 

説明

インラインセットインターフェイスの順序は、名前ではなくIDによって割り当てられます。IDは REST-APIを介して検証されます。

ステップ 1:これを確認するには、FMC REST-APIエクスプローラにアクセスする必要がありま す。これは、次のURL構文にアクセスすることで実現されます。

https://FMC IP/api/api-explorer

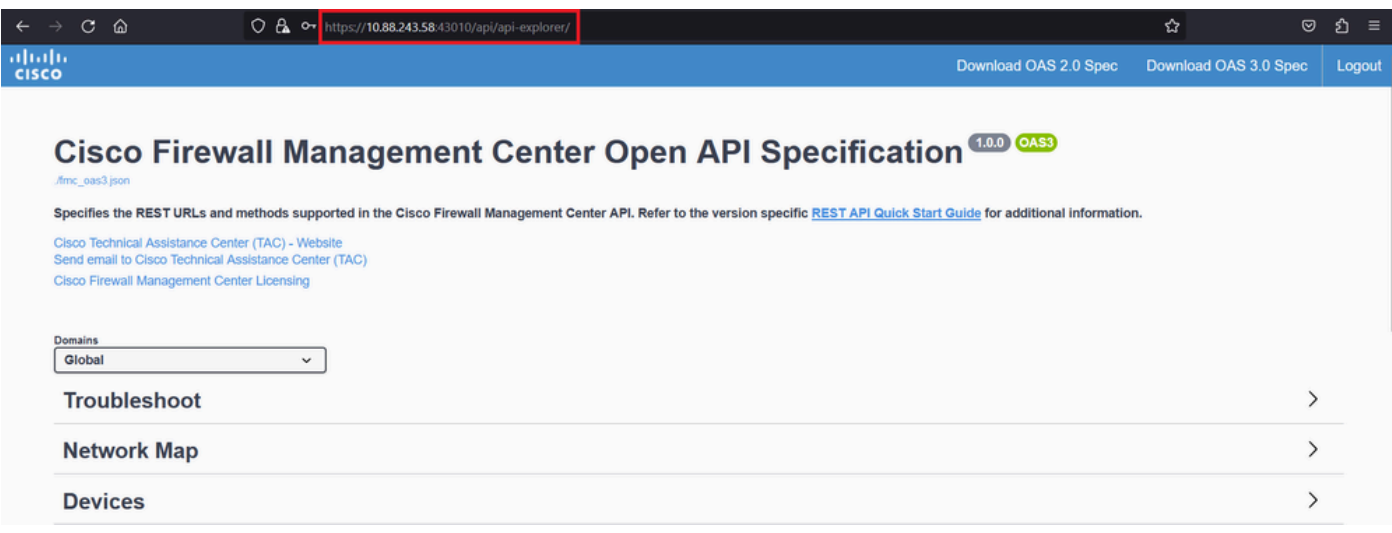

FMC REST-APIエクスプローラ

## ステップ 2:Devicesに移動し、メニューを展開します。

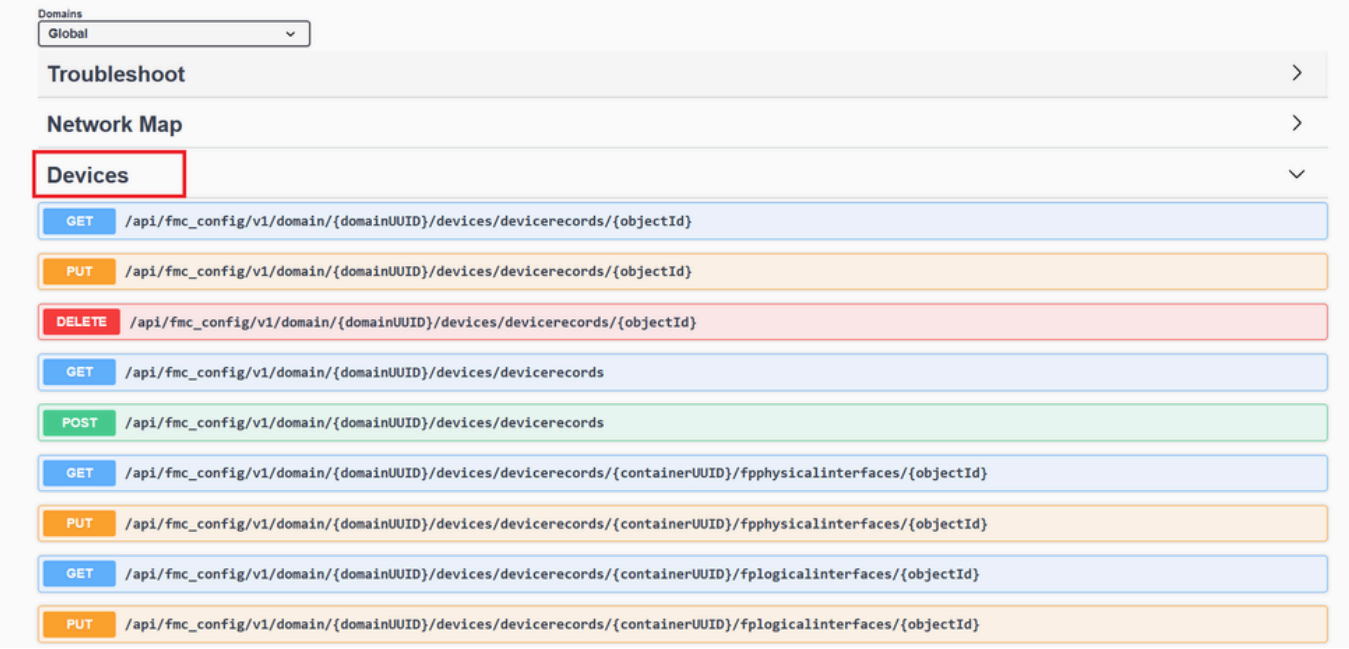

デバイスメニュー

ステップ 3:次の項目のGETオプションに移動します。

/api/fmc\_config/v1/domain/{domainUUID}/devices/devicerecords/{containerUUID}/inlinesets

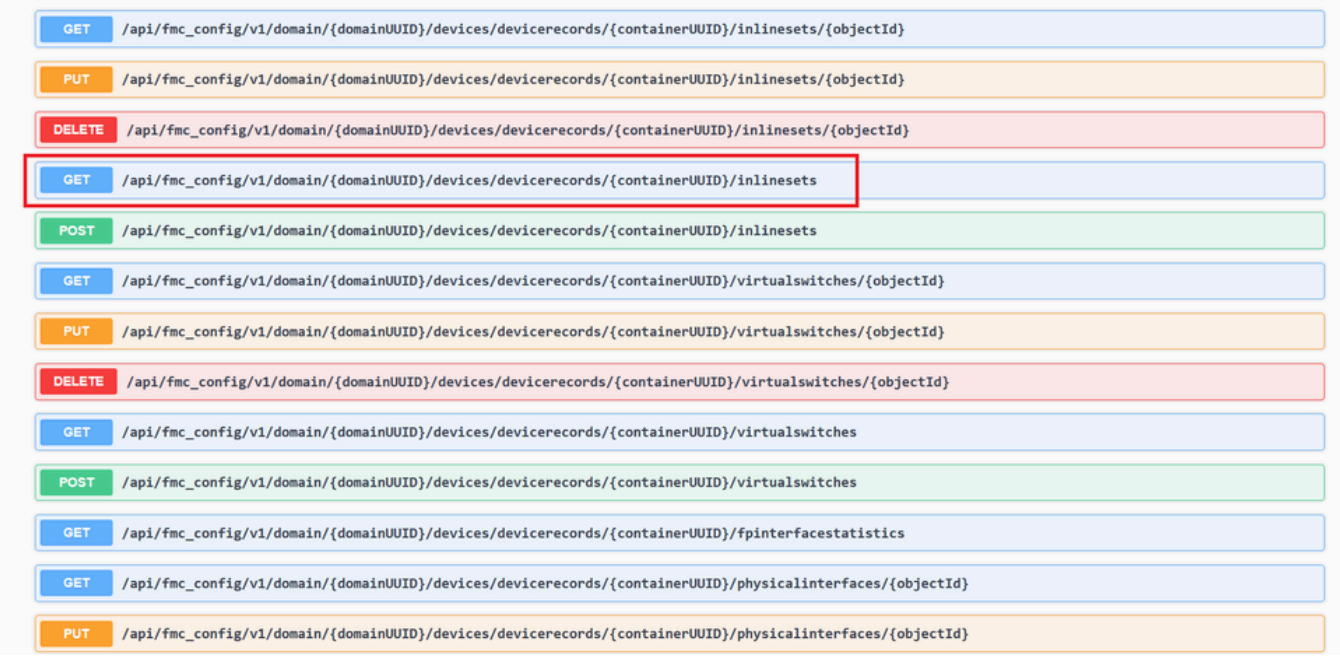

#### インラインセットGETオプション

## ステップ 4:Try it Outボタンをクリックします。

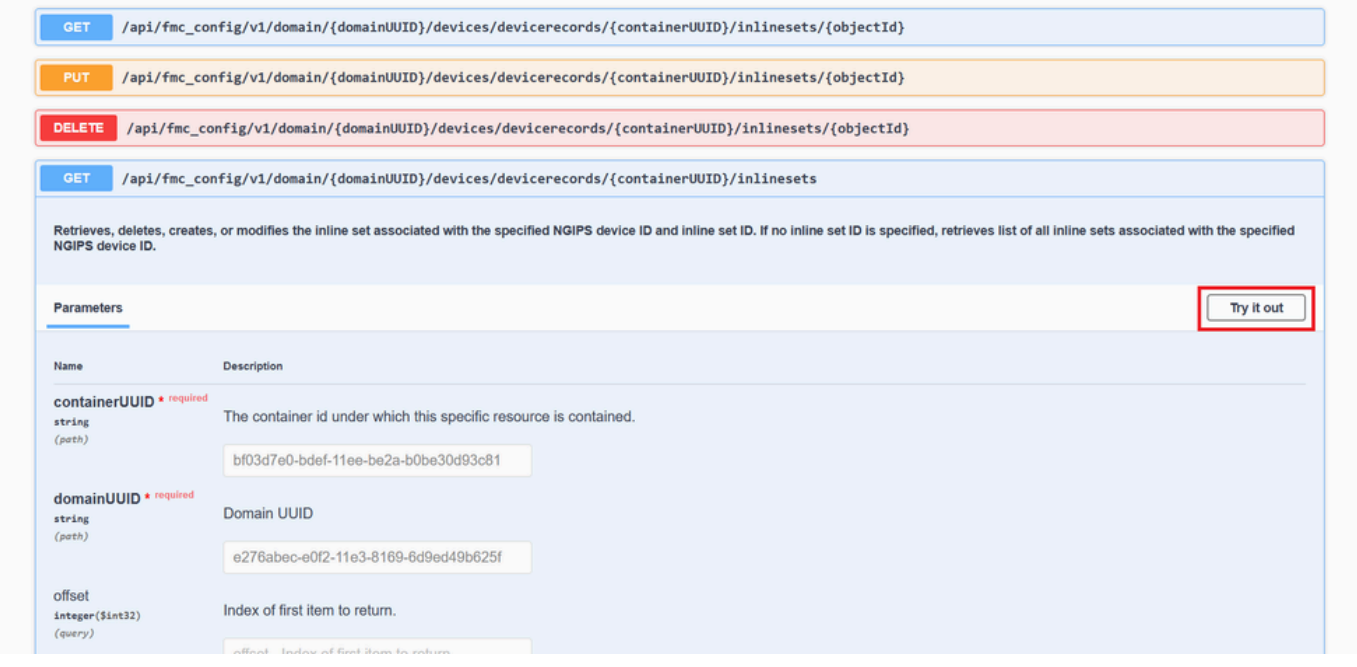

インラインセットGET Try it Outボタン

ステップ 5:containerUUIDフィールドをFTD UUID(これは、FTDコマンドラインでshow versionコマン ドを発行すると表示されます)に置き換え、**Execute**をクリックします。

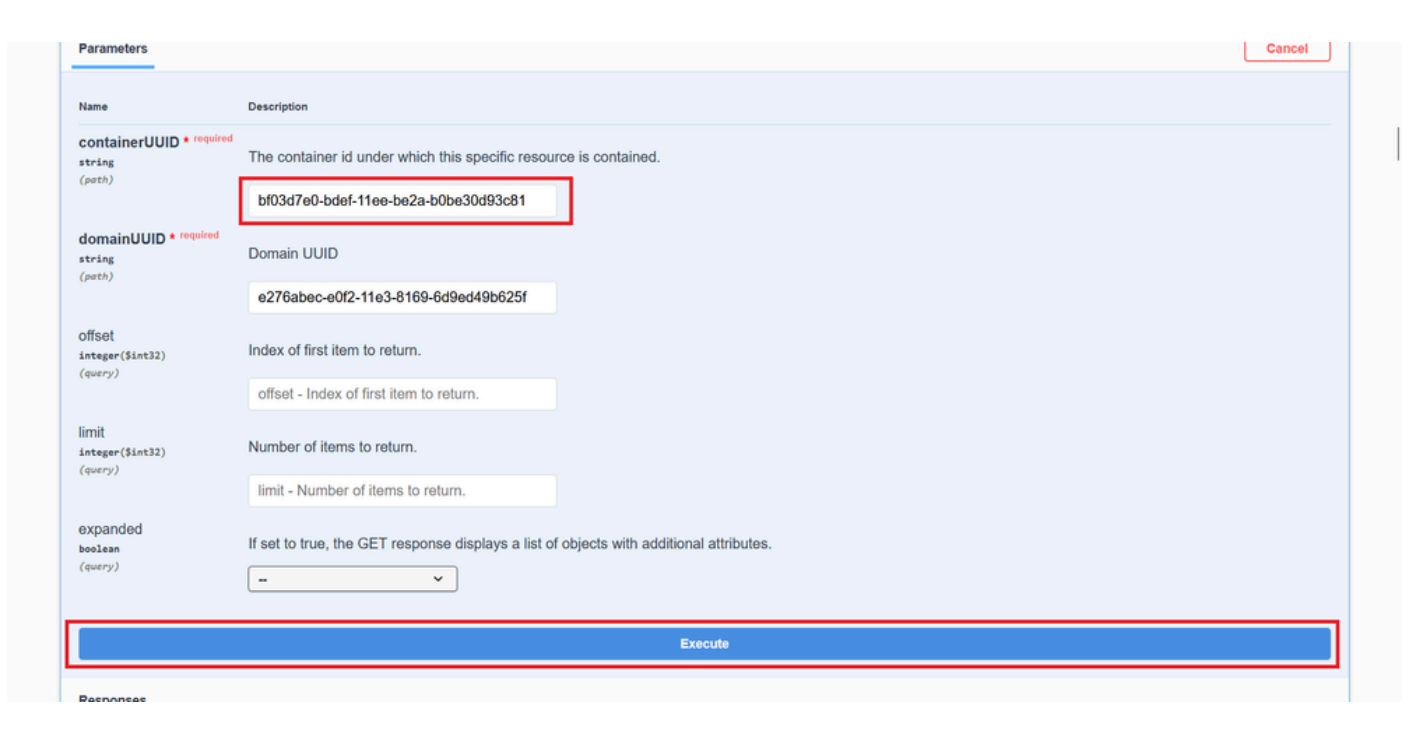

インラインセットの実行

手順 6:**Response Body**までスクロールダウンし、トラブルシューティングを行う必要があるインターフェイス(この場合はインラ インセット**C**)のIDをコピーします。

"id": "005056B3-BB52-0ed3-0000-021474837838",

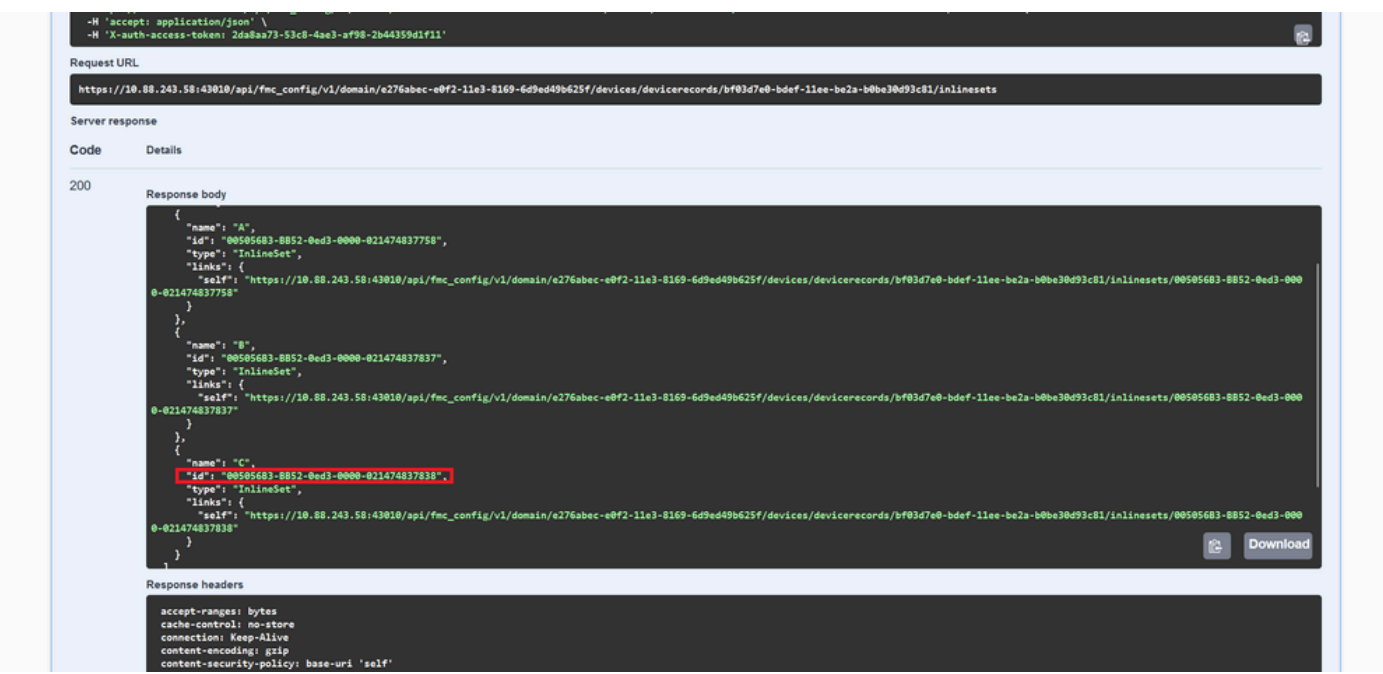

インラインセット*GET*応答本文

手順 7: 次の項目の**GET**オプションに移動します。

#### /api/fmc\_config/v1/domain/{domainUUID}/devices/devicerecords/{containerUUID}/inlinesets/{objectId}

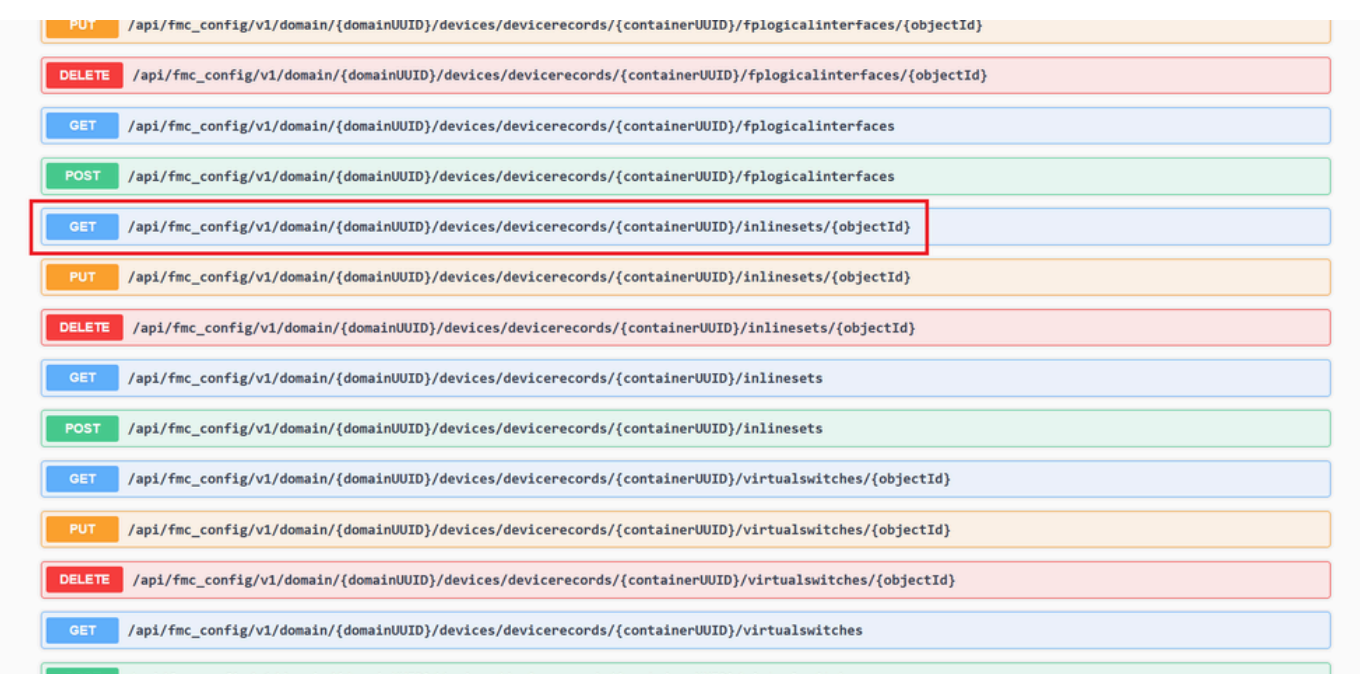

POST /ani/fmc config/v1/domain//domainWITD1/devices/devicerecords//containerWITD1/virtualswitches

インラインセット*GET*オブジェクト*ID*

#### ステップ 8: **Try it Out**ボタンをクリックします。

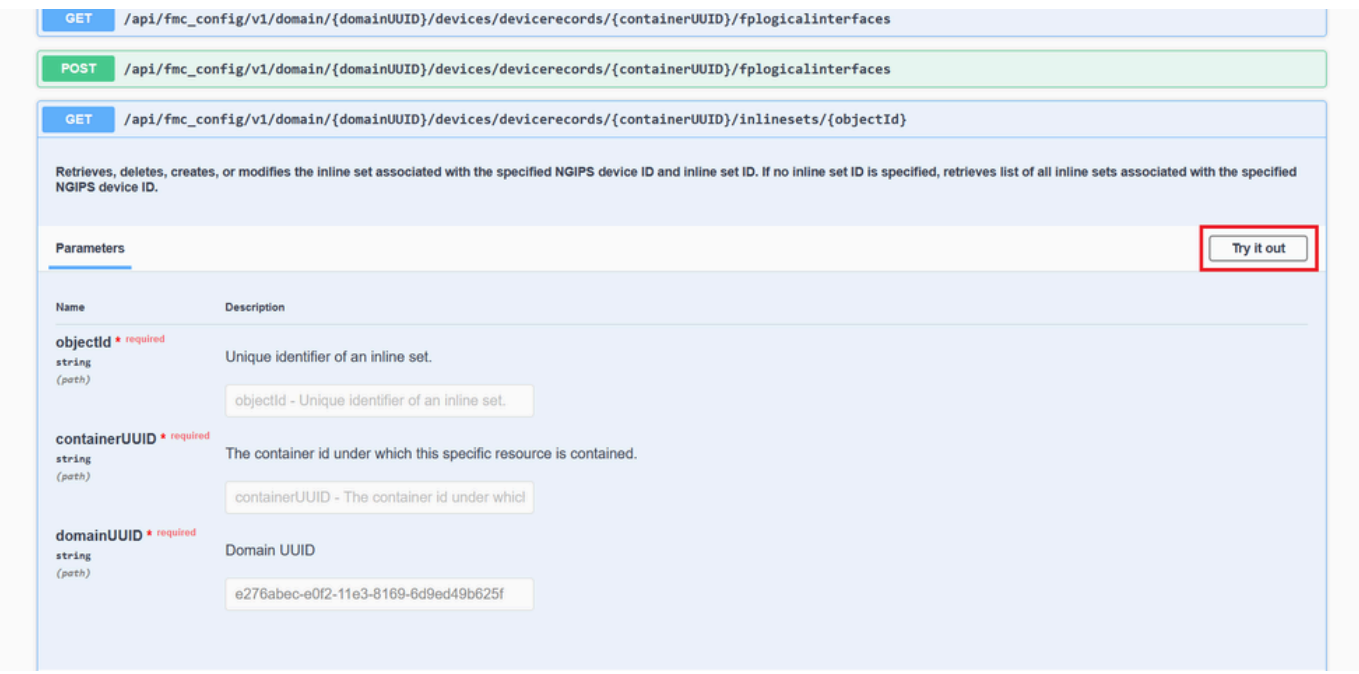

インラインセット*GET*オブジェクト*ID*試行

ステップ 9:**objectId**フィールドをステップ6で取得したIDに置き換え、**containerUUID**をステップ5で使用したFTD UUIDに置き換 えます。その後、**Execute**ボタンをクリックします。

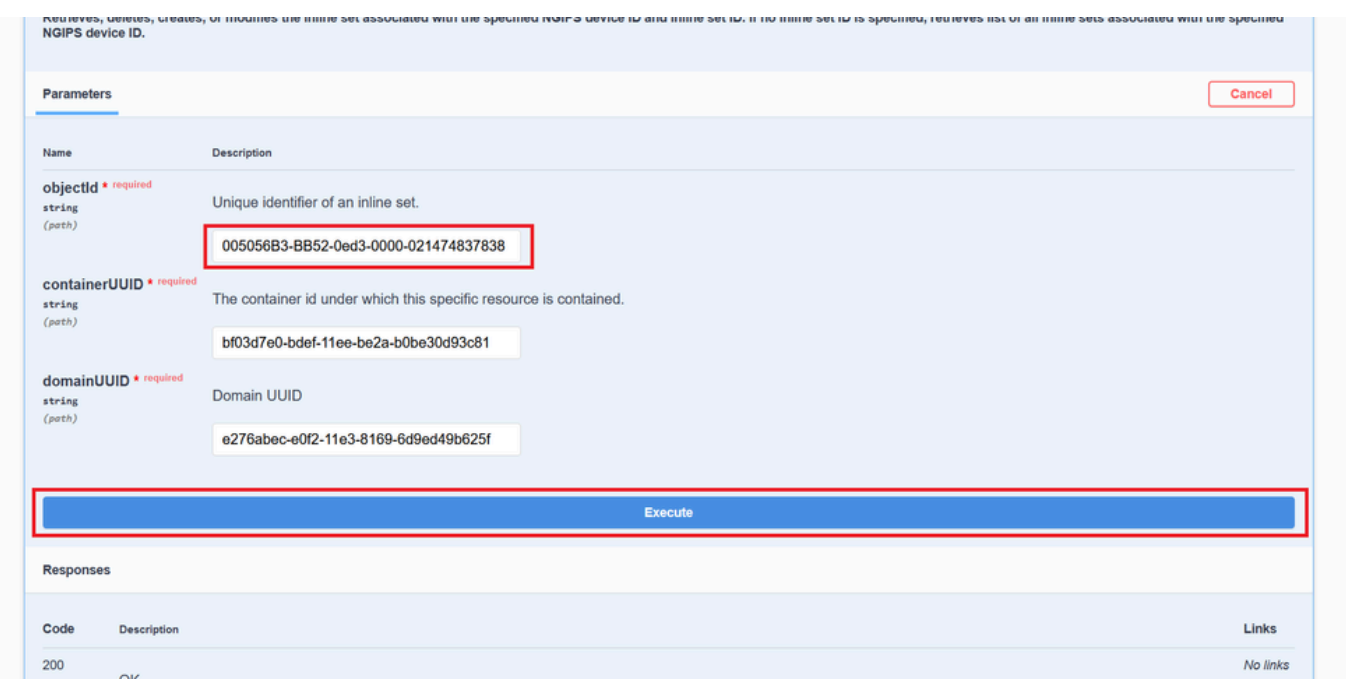

#### インラインセット*GET*オブジェクト*ID*の実行

#### ステップ 10:REST-APIクエリの**応答本文**を検証します。

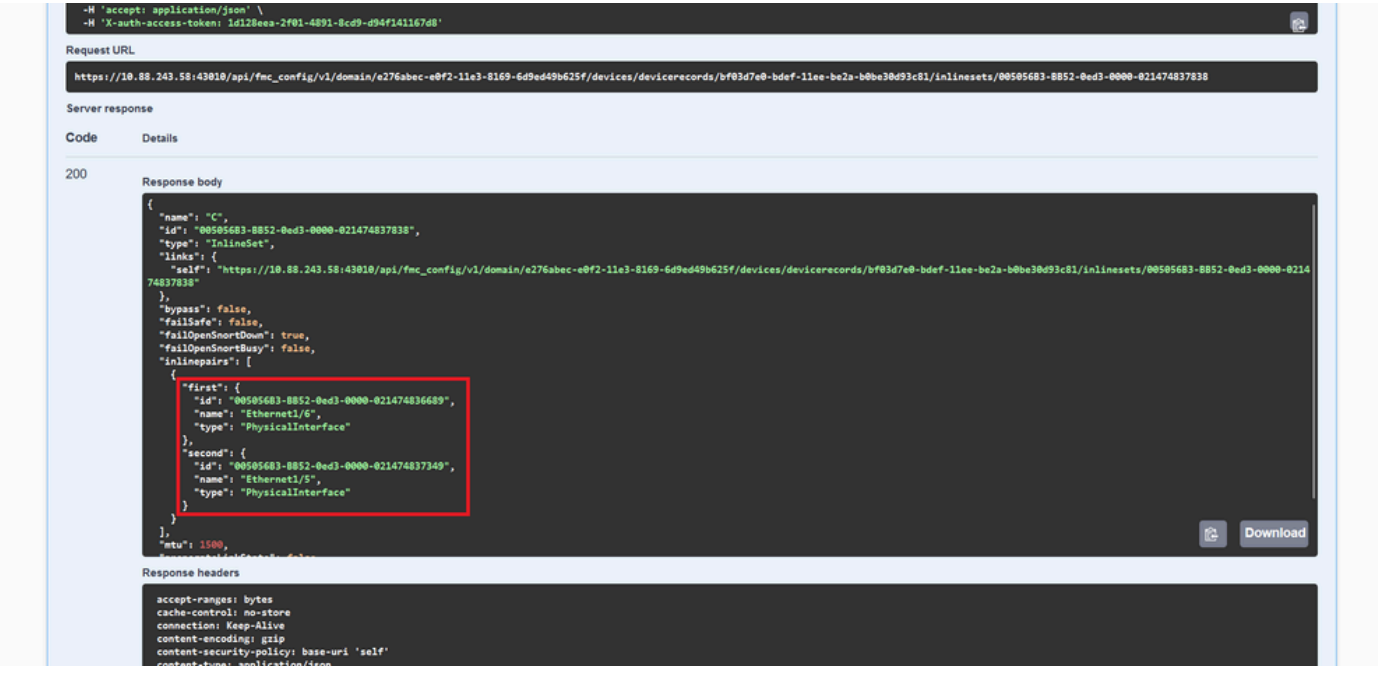

インラインセット*GET*オブジェクト*ID*応答本文

インターフェイスEthernet1/6はインラインセットの最初のコンポーネントとして追加され、Ethernet1/5は2番目のコンポーネントと して追加されます。これは、Ethernet1/6に割り当てられているインターフェイスIDがEthernet1/5よりもアルファベット順で小さい ために発生します。これにより、インラインセットでのインターフェイス割り当てに対してFMCが実行しているロジックが検証 されます。

#### 回避策

論理デバイスの作成時にインターフェイスIDがFXOSによって割り当てられるため、IDが再度割り当てられるようにするには、イ ンターフェイスをFXOSレベルで削除し、適切な順序で読み取る必要があります。

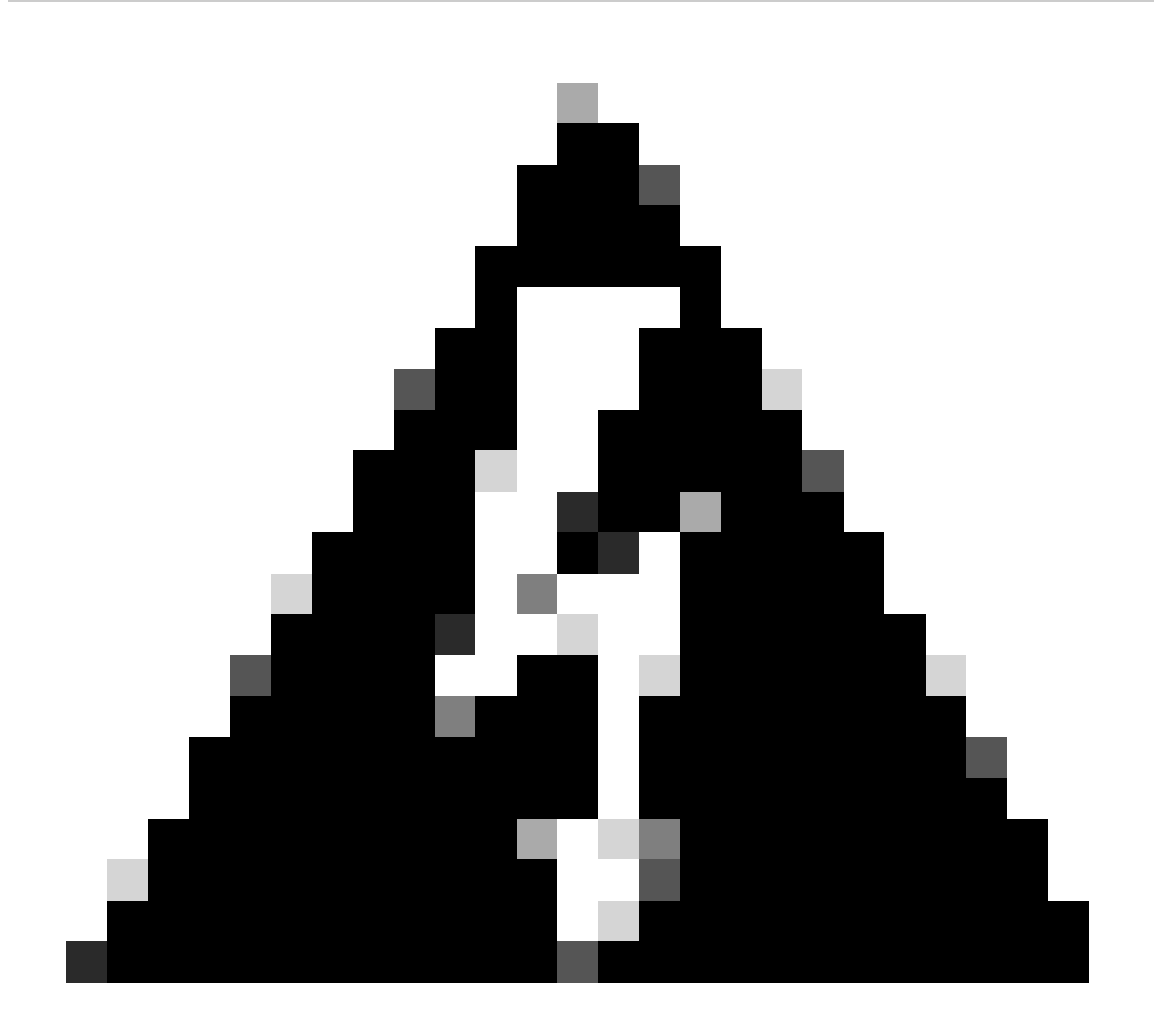

**警告**:次の回避策はFPR4100およびFPR9300シリーズにだけ適用可能です。他のセキュアファイアウォールハードウェ アのイメージを変更する必要があります。また、この回避策はトラフィックを中断させます。この意味では、計画され たメンテナンス期間だけでなく、FMC、FTD、およびFXOSのバックアップを強く推奨します。

ステップ 1:FMCにログインし、次のパスで問題のあるインラインセットを削除します。

**Devices > Device Management > Edit the desired FTD > Inline Sets**.

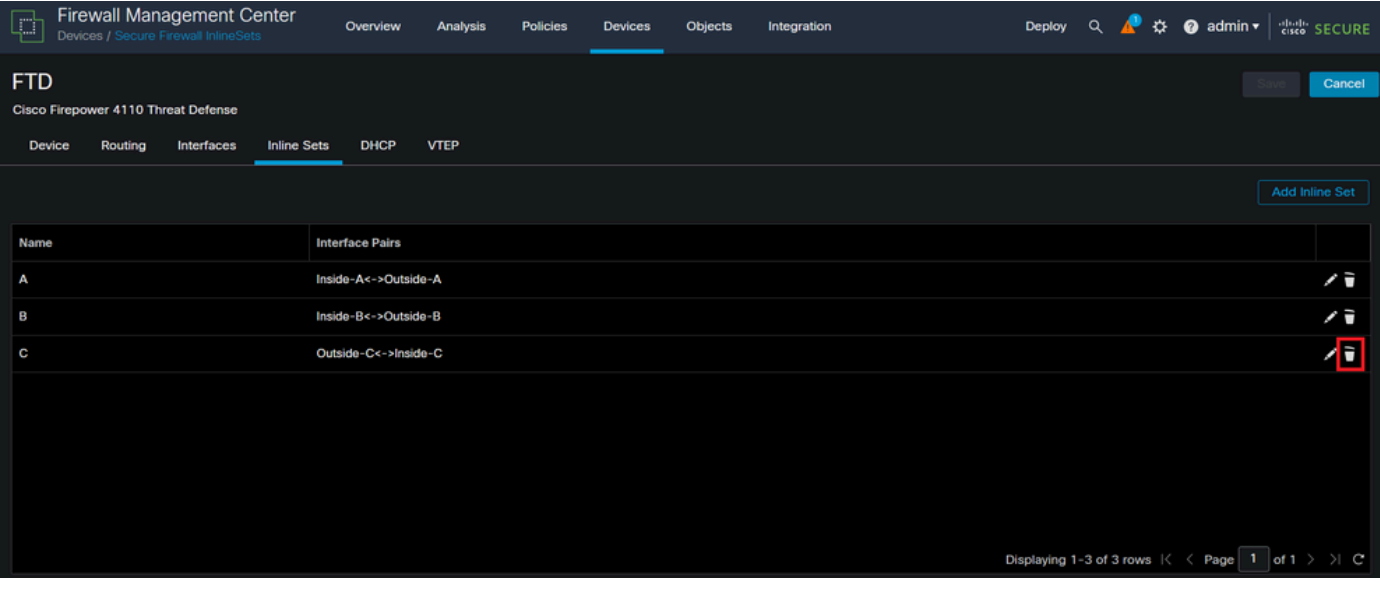

#### インラインセットの削除

#### ステップ 2:変更を保存して展開します。

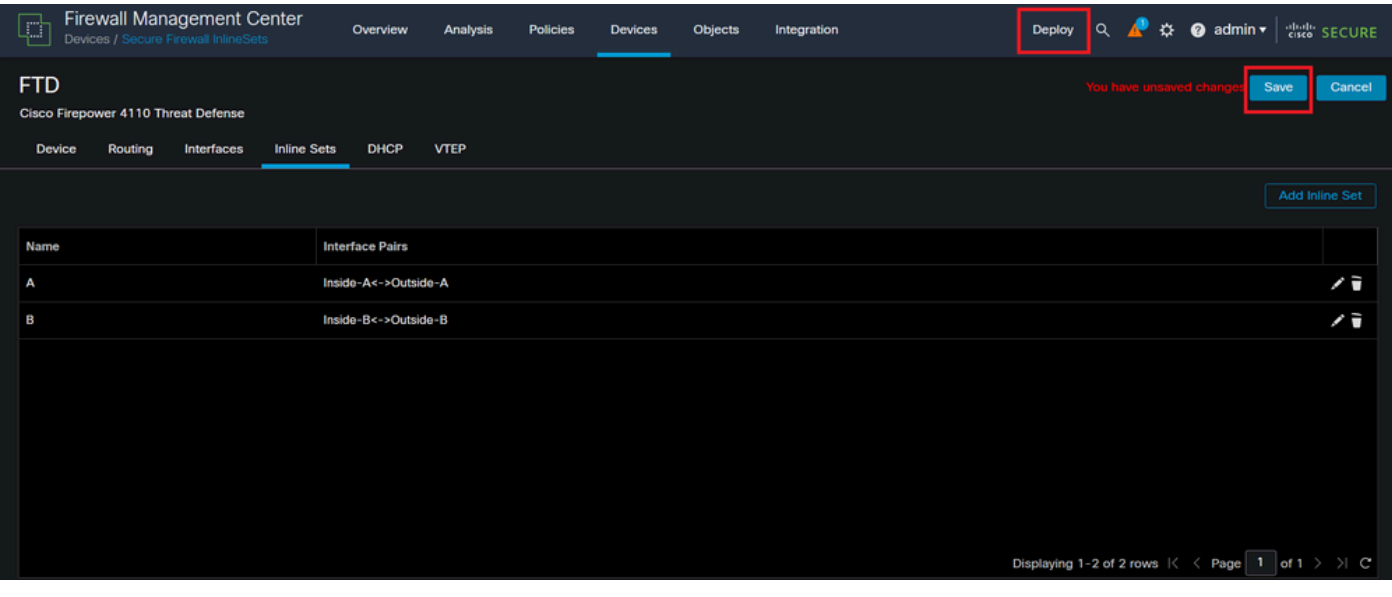

インラインセット削除展開

### ステップ 3:デバイスFCMにログインし、**Logical Devices**に移動して、目的の**Logical Device**を編集します。

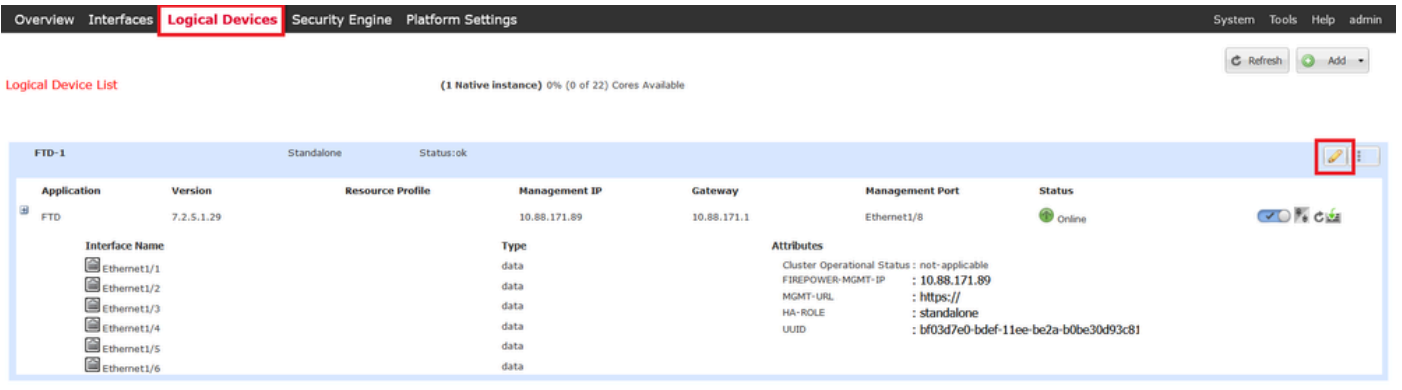

ステップ 4:問題のあるインラインセット(この例ではEthernet1/5とEthernet1/6)に属する両方のインターフェイスを削除し、変 更を保存します。

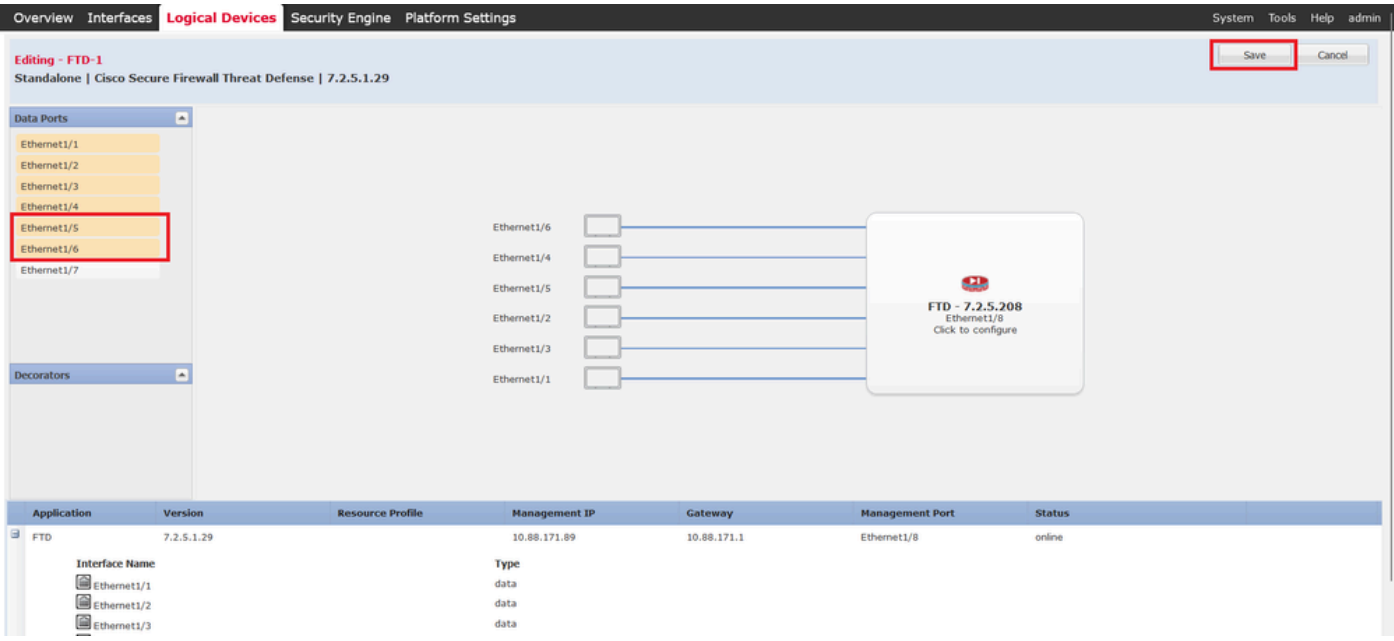

インラインセットインターフェイスの削除

ステップ 5:FMCで、**Devices > Device Management**の順に移動し、目的の**FTD**を編集して、**Interfaces**タブに移動し、**Sync Device**ボタンをクリックして、変更を保存し、展開します。

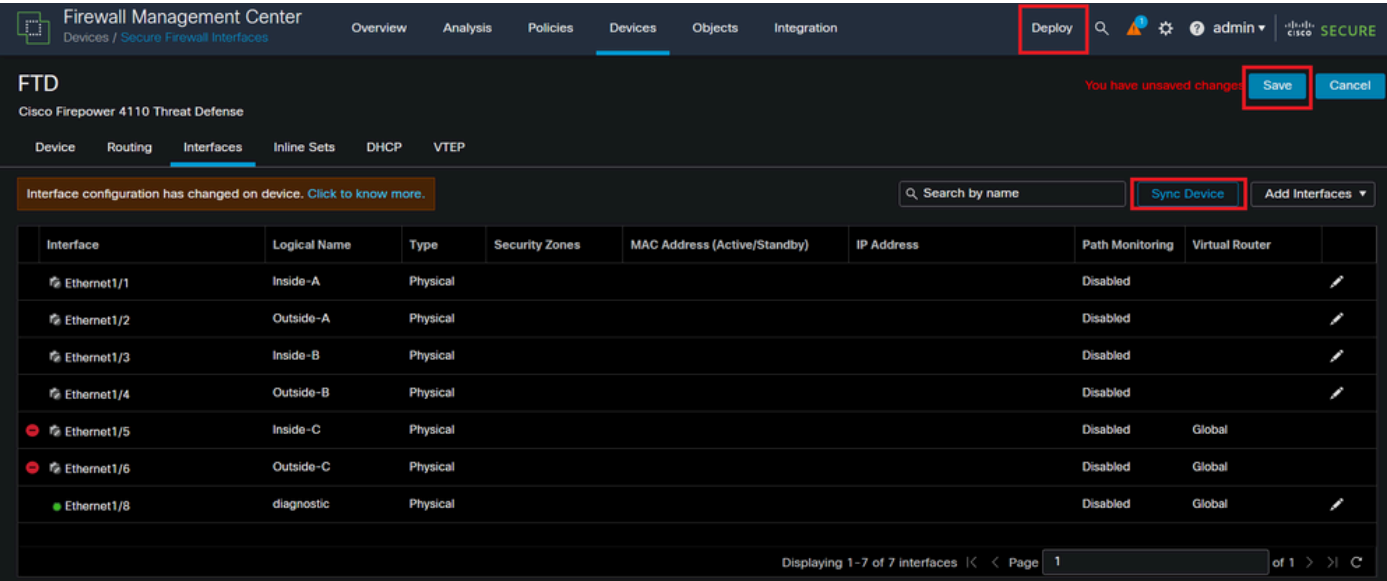

削除後のインラインセット*FTD*同期

手順 6:論理デバイスを再度編集し、最初のインターフェイス(Ethernet1/5)を再度追加して、変更を保存します。

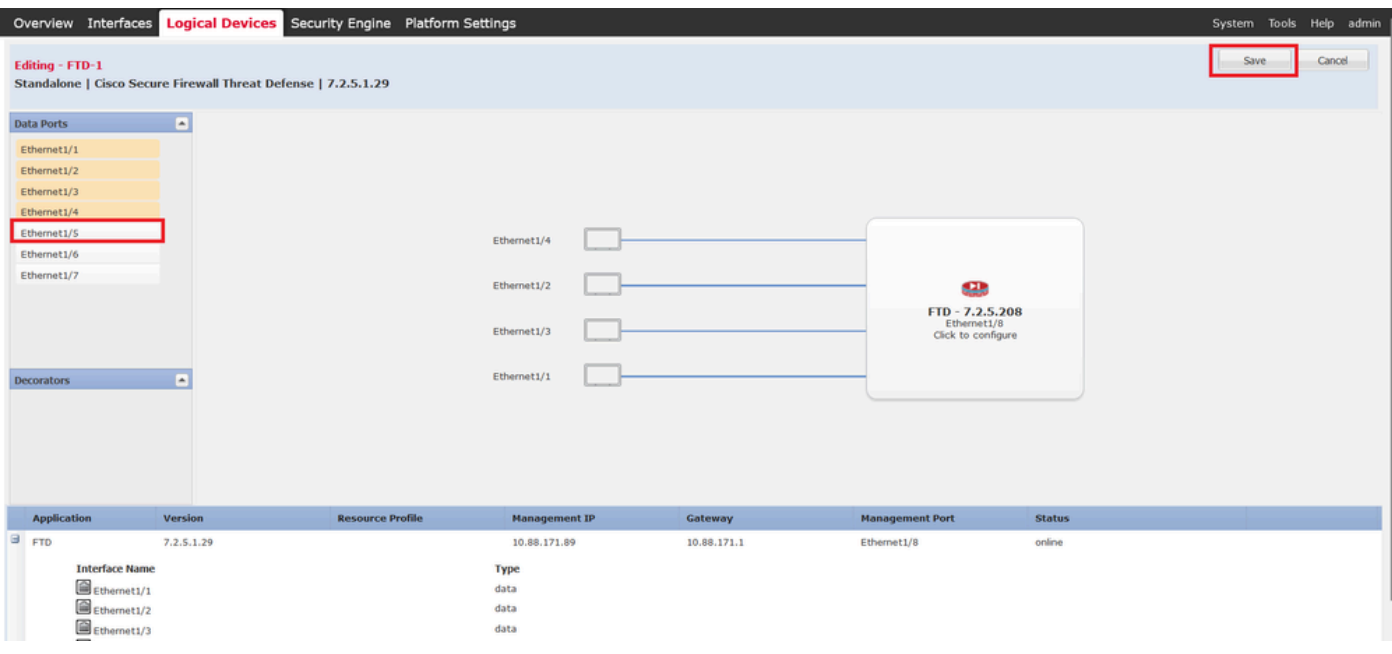

インラインセットの最初のインターフェイス追加

### 手順 7:ボタ **Sync Device** ンをクリックし、変更を保存して、もう一度展開します。

| <b>Firewall Management Center</b><br>Ç<br>Devices / Secure Firewall Interfaces              | Overview                          | <b>Analysis</b> | <b>Policies</b>       | <b>Devices</b> | Objects                             | Integration |                                                                                 | $\alpha$<br>Deploy | ະ                      | $\bullet$ admin $\star$ |                  | <b>Cisco</b> SECURE |
|---------------------------------------------------------------------------------------------|-----------------------------------|-----------------|-----------------------|----------------|-------------------------------------|-------------|---------------------------------------------------------------------------------|--------------------|------------------------|-------------------------|------------------|---------------------|
| <b>FTD</b><br>Cisco Firepower 4110 Threat Defense<br><b>Device</b><br>Routing<br>Interfaces | <b>DHCP</b><br><b>Inline Sets</b> | <b>VTEP</b>     |                       |                |                                     |             |                                                                                 |                    | You have unsaved chi   |                         | Save             | Cancel              |
| Interface configuration has changed on device. Click to know more.                          |                                   |                 |                       |                |                                     |             | Q Search by name                                                                |                    |                        | <b>Sync Device</b>      | Add Interfaces v |                     |
| Interface                                                                                   | <b>Logical Name</b>               | Type            | <b>Security Zones</b> |                | <b>MAC Address (Active/Standby)</b> |             | <b>IP Address</b>                                                               |                    | <b>Path Monitoring</b> | <b>Virtual Router</b>   |                  |                     |
| <sup>卷</sup> Ethernet1/1                                                                    | Inside-A                          | Physical        |                       |                |                                     |             |                                                                                 | <b>Disabled</b>    |                        |                         |                  | ∕                   |
| <b>Te Ethernet1/2</b>                                                                       | Outside-A                         | Physical        |                       |                |                                     |             |                                                                                 | <b>Disabled</b>    |                        |                         |                  | ∕                   |
| <b>Ta</b> Ethernet1/3                                                                       | Inside-B                          | <b>Physical</b> |                       |                |                                     |             |                                                                                 | <b>Disabled</b>    |                        |                         |                  | ∕                   |
| <sup>卷</sup> Ethernet1/4                                                                    | Outside-B                         | Physical        |                       |                |                                     |             |                                                                                 | <b>Disabled</b>    |                        |                         |                  | ø                   |
| <b>C</b> Ethernet1/5                                                                        | Inside-C                          | <b>Physical</b> |                       |                |                                     |             |                                                                                 | <b>Disabled</b>    |                        | Global                  |                  | ø                   |
| <sup>卷</sup> Ethernet1/6<br>$\equiv$                                                        | Outside-C                         | Physical        |                       |                |                                     |             |                                                                                 | <b>Disabled</b>    |                        | Global                  |                  |                     |
| <b>C</b> Ethernet1/8                                                                        | diagnostic                        | <b>Physical</b> |                       |                |                                     |             |                                                                                 | <b>Disabled</b>    |                        | Global                  |                  | ∕                   |
|                                                                                             |                                   |                 |                       |                |                                     |             | Displaying 1-7 of 7 interfaces $\vert \langle \vert \vert \langle \vert$ Page 1 |                    |                        |                         |                  |                     |

最初のインターフェイス追加後の*FTD*同期

```
ステップ 8:論理デバイスを再度編集し、最初のインターフェイス(Ethernet1/6)をもう一度追加して、変更を保存します。
```
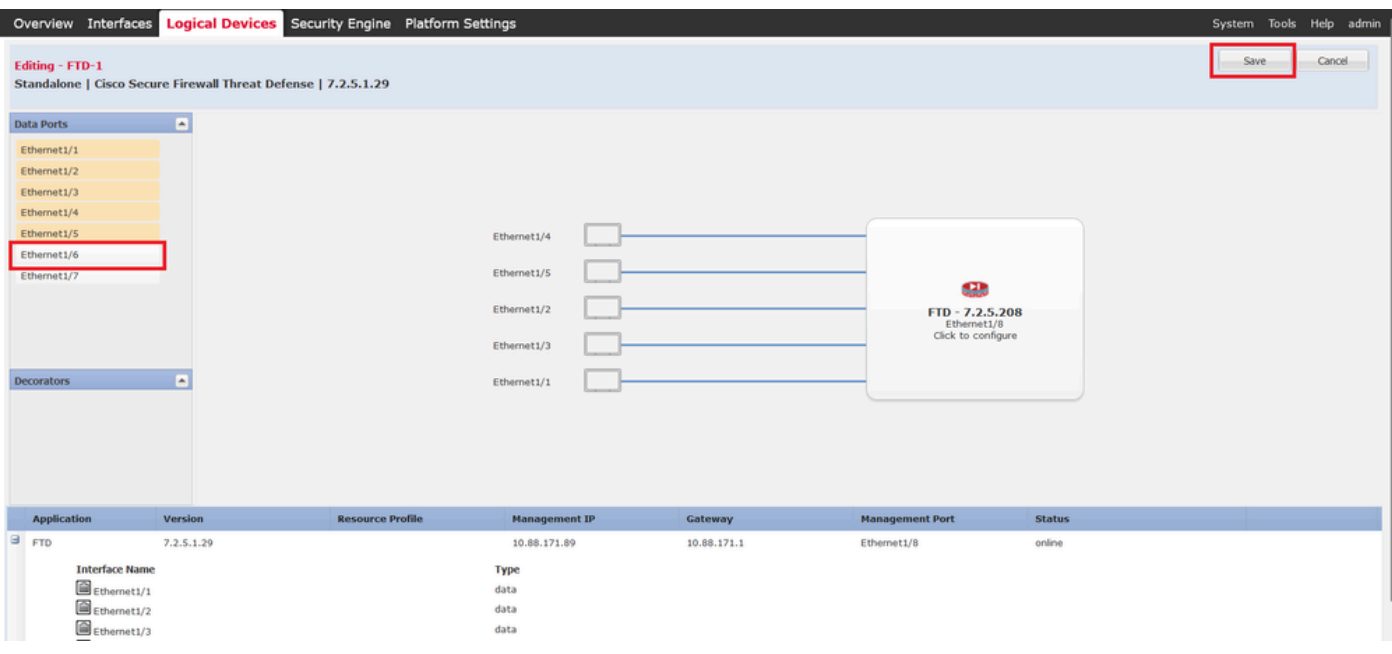

インラインセット2番目のインターフェイス追加

### ステップ 9: ボタ**Sync Device** ンをクリックし、変更を保存してから展開して、手順5を繰り返します。

| Firewall Management Center<br>P<br>Devices / Secure Firewall Interfaces                            | Overview                          | Analysis        | <b>Policies</b>       | <b>Devices</b> | Objects                             | Integration |                                    | $\alpha$<br>Deploy   | ∗                      | $\bullet$ admin $\star$ | cisco SECURE             |
|----------------------------------------------------------------------------------------------------|-----------------------------------|-----------------|-----------------------|----------------|-------------------------------------|-------------|------------------------------------|----------------------|------------------------|-------------------------|--------------------------|
| <b>FTD</b><br><b>Cisco Firepower 4110 Threat Defense</b><br><b>Device</b><br>Routing<br>Interfaces | <b>DHCP</b><br><b>Inline Sets</b> | <b>VTEP</b>     |                       |                |                                     |             |                                    |                      |                        |                         | Cancel<br>Save           |
| Interface configuration has changed on device, Click to know more.                                 |                                   |                 |                       |                |                                     |             | Q Search by name                   |                      |                        | <b>Sync Device</b>      | Add Interfaces v         |
| Interface                                                                                          | <b>Logical Name</b>               | Type            | <b>Security Zones</b> |                | <b>MAC Address (Active/Standby)</b> |             | <b>IP Address</b>                  |                      | <b>Path Monitoring</b> | <b>Virtual Router</b>   |                          |
| <sup>卷</sup> Ethernet1/1                                                                           | Inside-A                          | Physical        |                       |                |                                     |             |                                    | <b>Disabled</b>      |                        |                         | ø                        |
| <sup>卷</sup> Ethernet1/2                                                                           | Outside-A                         | <b>Physical</b> |                       |                |                                     |             |                                    |                      | <b>Disabled</b>        |                         | ∕                        |
| <sup>卷</sup> Ethernet1/3                                                                           | Inside-B                          | Physical        |                       |                |                                     |             |                                    | <b>Disabled</b>      |                        |                         | ø                        |
| <sup>卷</sup> Ethernet1/4                                                                           | Outside-B                         | <b>Physical</b> |                       |                |                                     |             |                                    | <b>Disabled</b>      |                        |                         | Ø                        |
| <b>To Ethernet1/5</b>                                                                              | Inside-C                          | Physical        |                       |                |                                     |             |                                    |                      | <b>Disabled</b>        | Global                  | ∕                        |
| te Ethernet1/6                                                                                     |                                   | Physical        |                       |                |                                     |             |                                    |                      | <b>Disabled</b>        |                         |                          |
| Ethernet1/8                                                                                        | diagnostic                        | Physical        |                       |                |                                     |             |                                    |                      | <b>Disabled</b>        | Global                  | ∕                        |
|                                                                                                    |                                   |                 |                       |                |                                     |             | Displaying 1-7 of 7 interfaces   < | $\leq$ Page $\mid$ 1 |                        |                         | of $1$ $>$ $>$ $\mid$ C' |

*2*回目のインターフェイス追加後の*FTD*同期

ステップ 10:前と同じパラメータでインターフェイスを設定し、インラインセットを再度追加します。

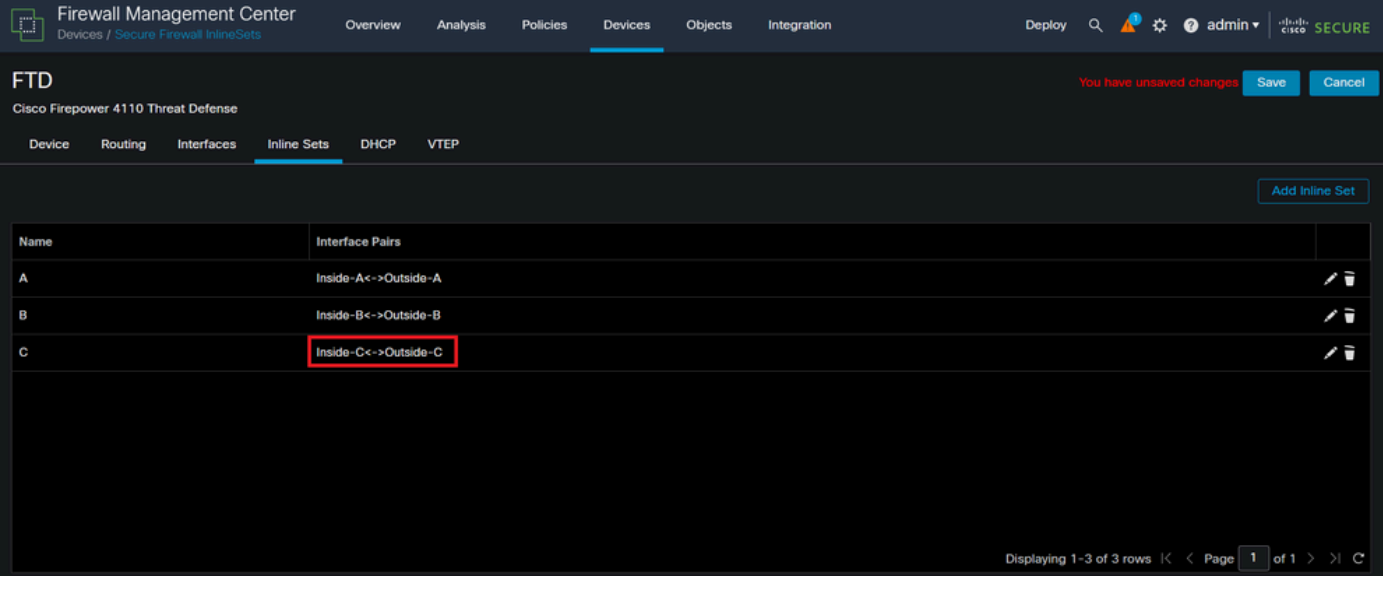

インラインセット設定

今回は、インラインセットインターフェイスの順序が予想どおりに表示されます。変更を保存し、最終的に1回展開します。

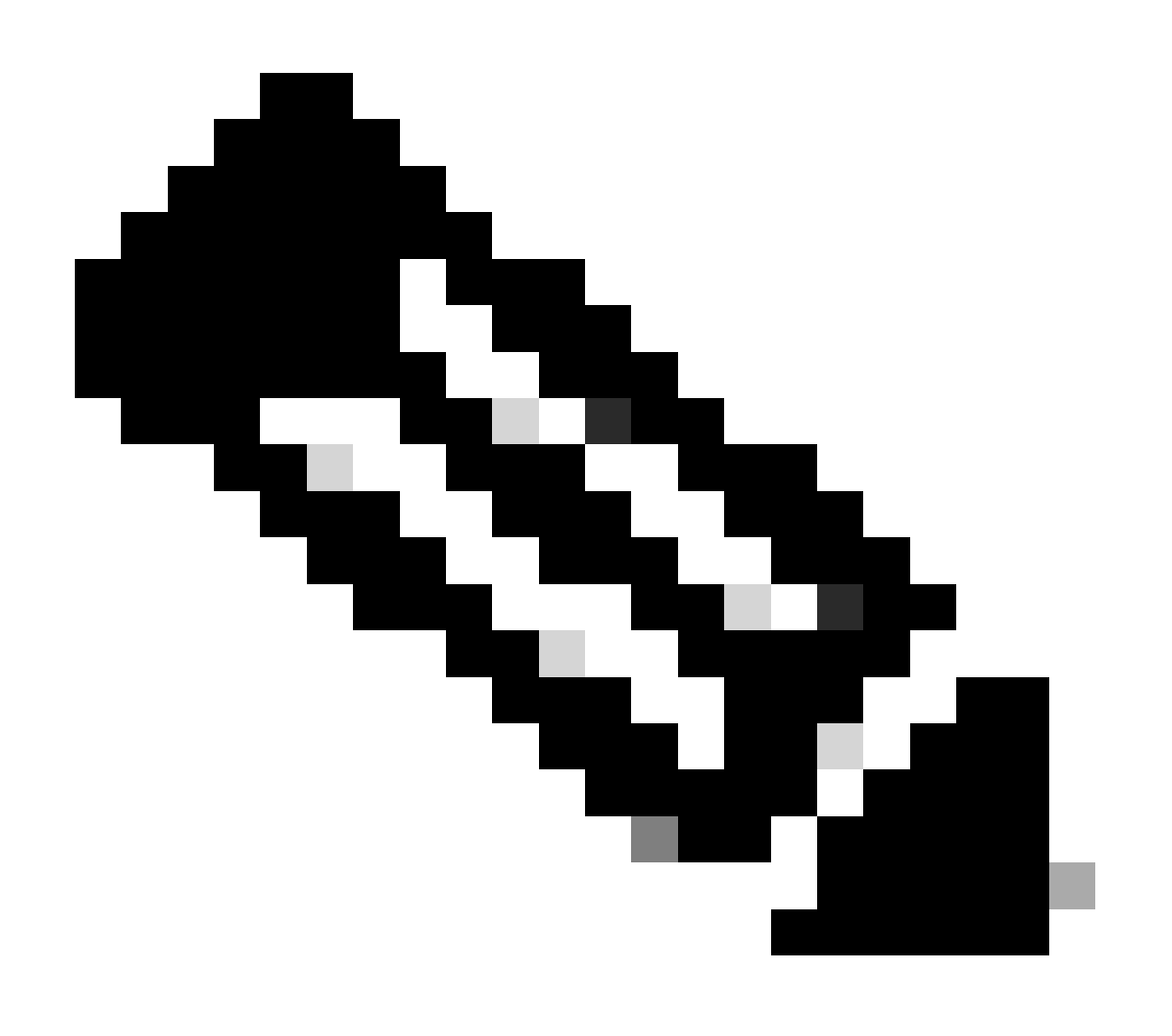

**注**:このドキュメントの「ケースの例」セクションをもう一度実行して、インターフェイスIDが正しい順序になってい ることを確認してください。

関連情報

• [シスコのテクニカルサポートとダウンロード](https://www.cisco.com/c/en/us/support/index.html?referring_site=bodynav)

翻訳について

シスコは世界中のユーザにそれぞれの言語でサポート コンテンツを提供するために、機械と人に よる翻訳を組み合わせて、本ドキュメントを翻訳しています。ただし、最高度の機械翻訳であっ ても、専門家による翻訳のような正確性は確保されません。シスコは、これら翻訳の正確性につ いて法的責任を負いません。原典である英語版(リンクからアクセス可能)もあわせて参照する ことを推奨します。